# Módulo Graduação TREINAMENTO

#### **PORTAL DOCENTE CHEFIA DE UNIDADE**

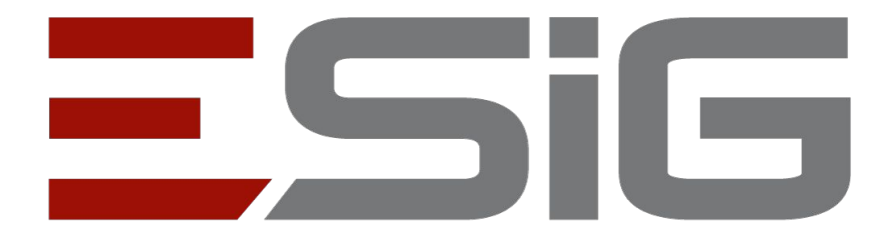

# **AGENDA**

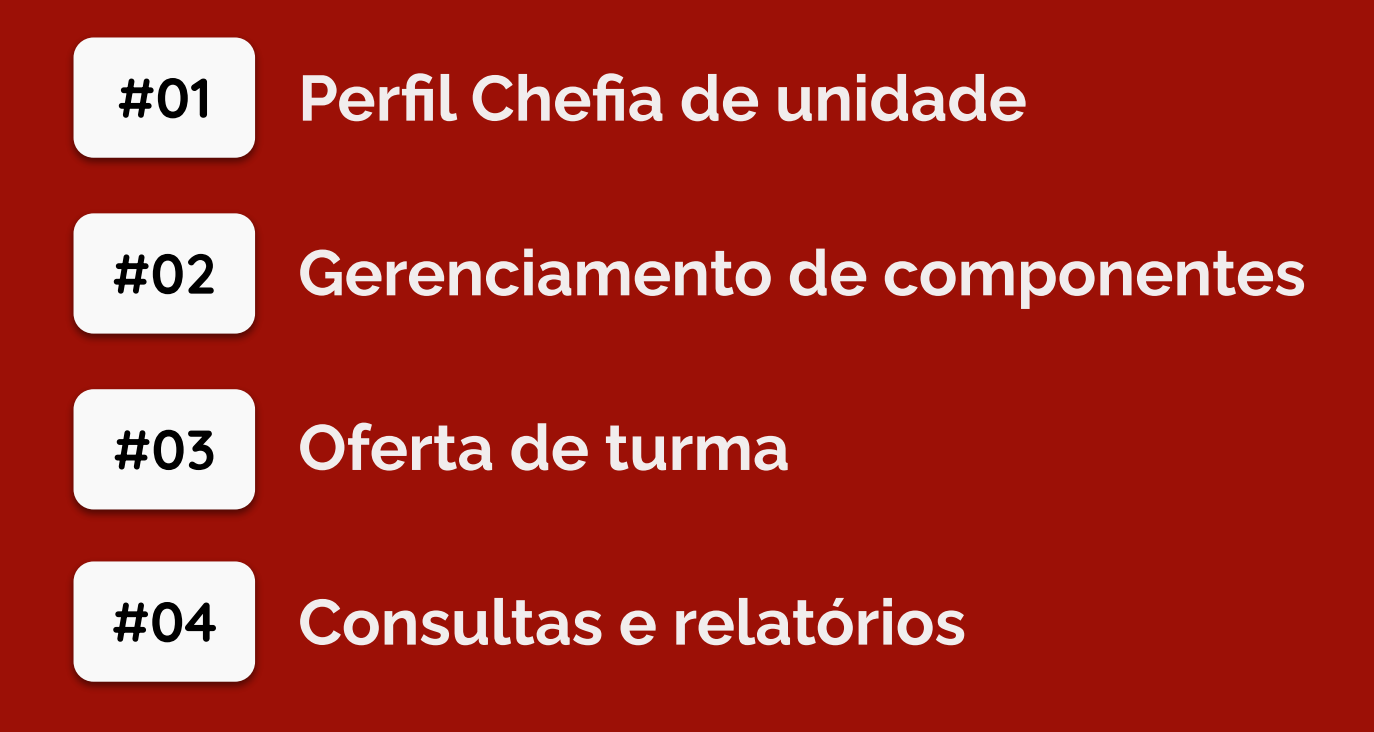

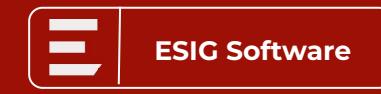

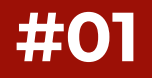

**Administração acadêmica|** Manutenção de responsáveis de cursos

- **● Identificação de chefes:**
	- SIGADMIN > Gestão de unidades > Responsáveis por unidade > Listar/Alterar
- **● Identificação de secretários de unidades:** Graduação > Administração > Unidade Acadêmica Especializada (ou Departamento) > Identificar secretário
	- **■ Principais características:**
		- Chefes de unidades acessam aba Chefia no Portal Docente
		- Secretários acessam visão de 'Secretaria de Departamento', no módulo de Graduação
		- Chefes e secretários, no contexto de Graduação, podem ser 'donos' de componentes e ter acesso a CH docente da sua unidade

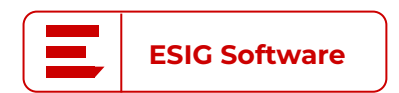

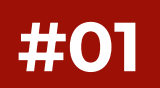

## **Manutenção de responsáveis de cursos #01**

**● Identificar chefes**

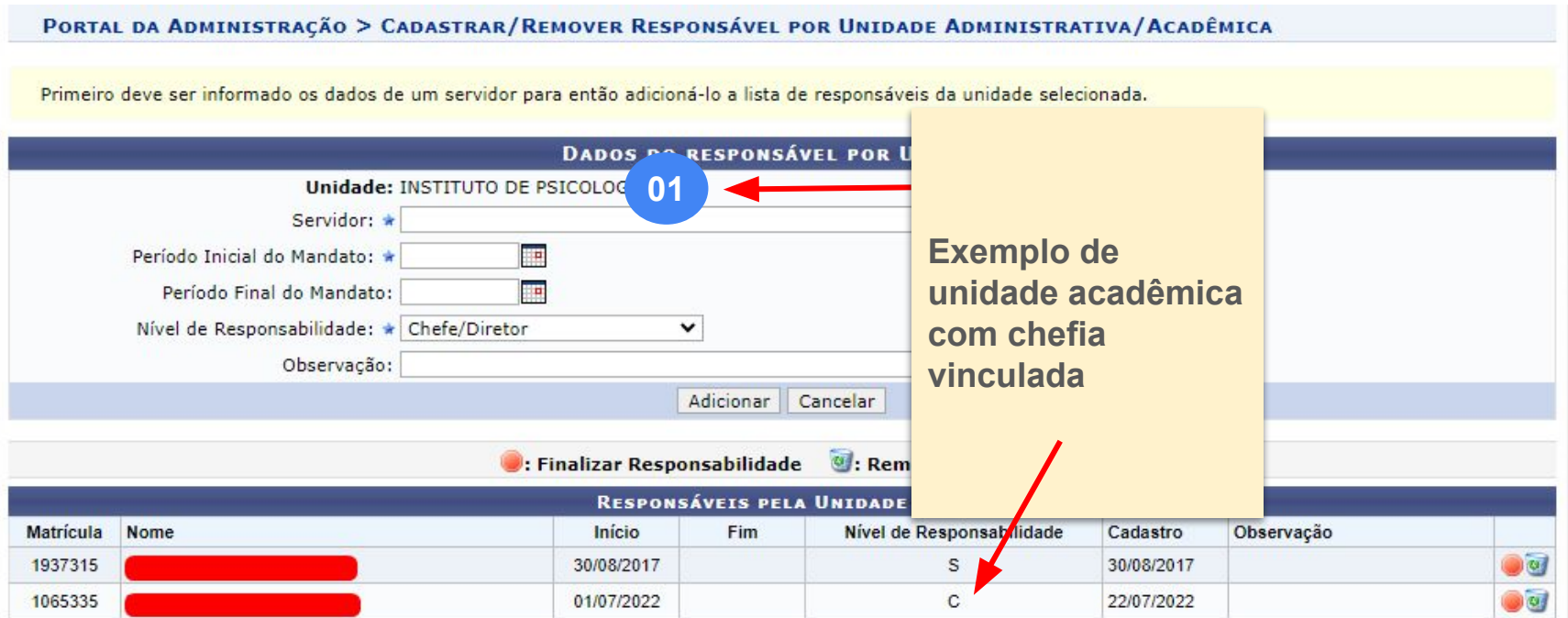

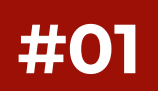

## **Manutenção de responsáveis de cursos #01**

**● Identificar chefes**

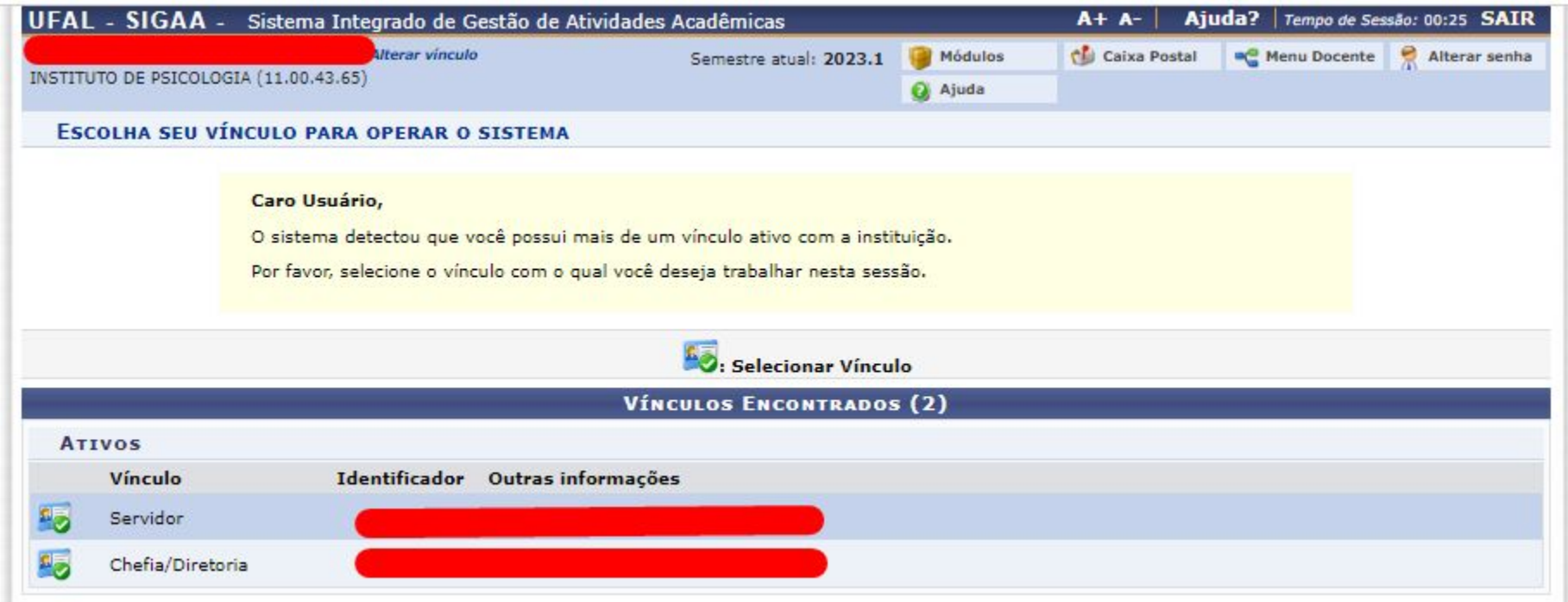

## **#01 Graduação |** Perfil Chefia de unidade

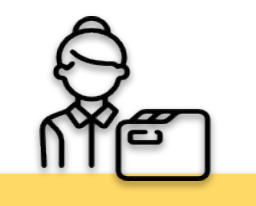

**Docente - Chefia**

**Portal Docente**

**HABILITADA PARA DOCENTES COM RESPONSABILIDADE DE UNIDADE NO SIGADMIN**

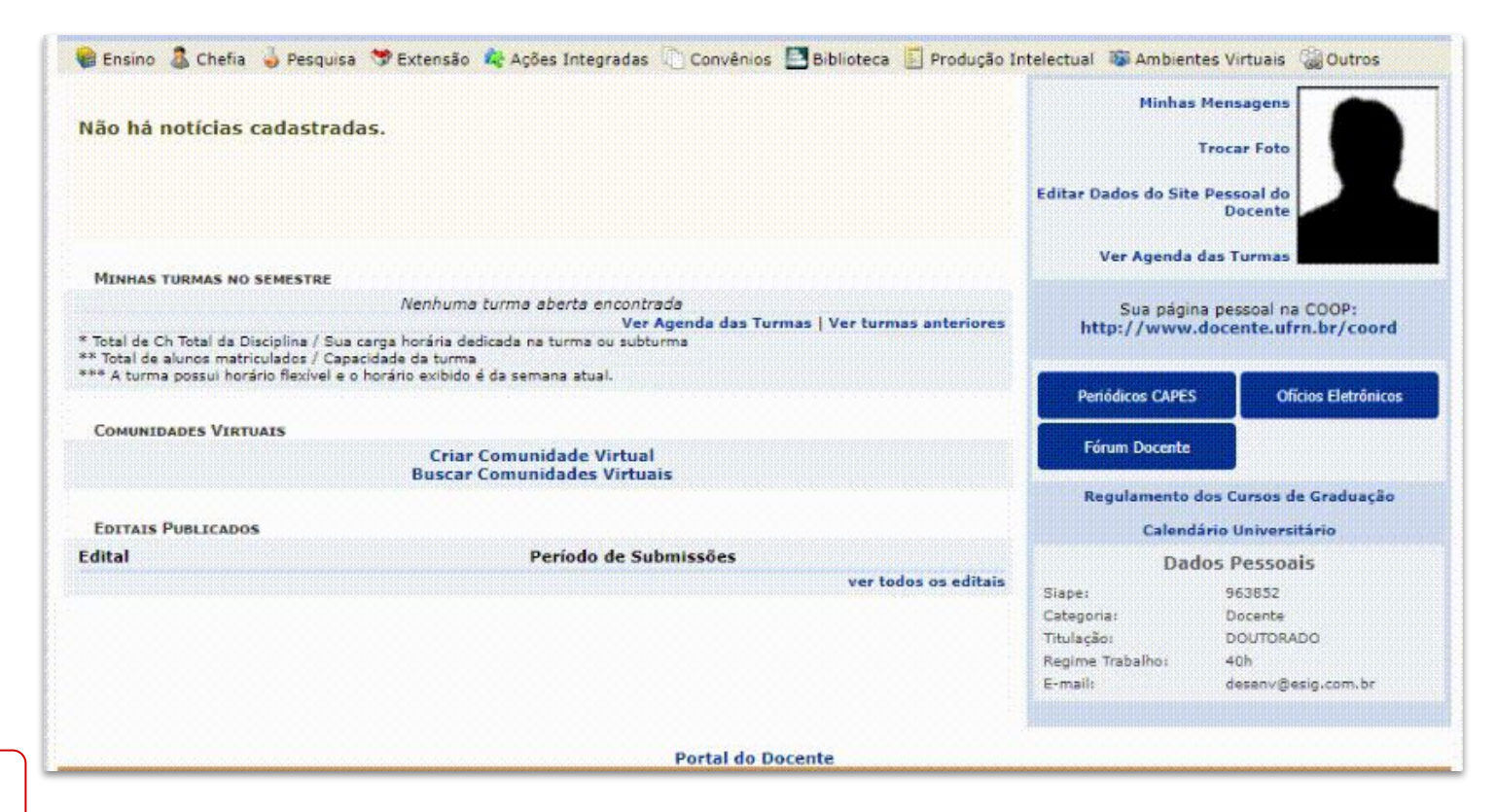

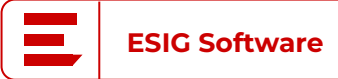

#### **#01 Manutenção de responsáveis de cursos**

**● Identificar secretários de unidades acadêmicas especializadas ou departamentos**

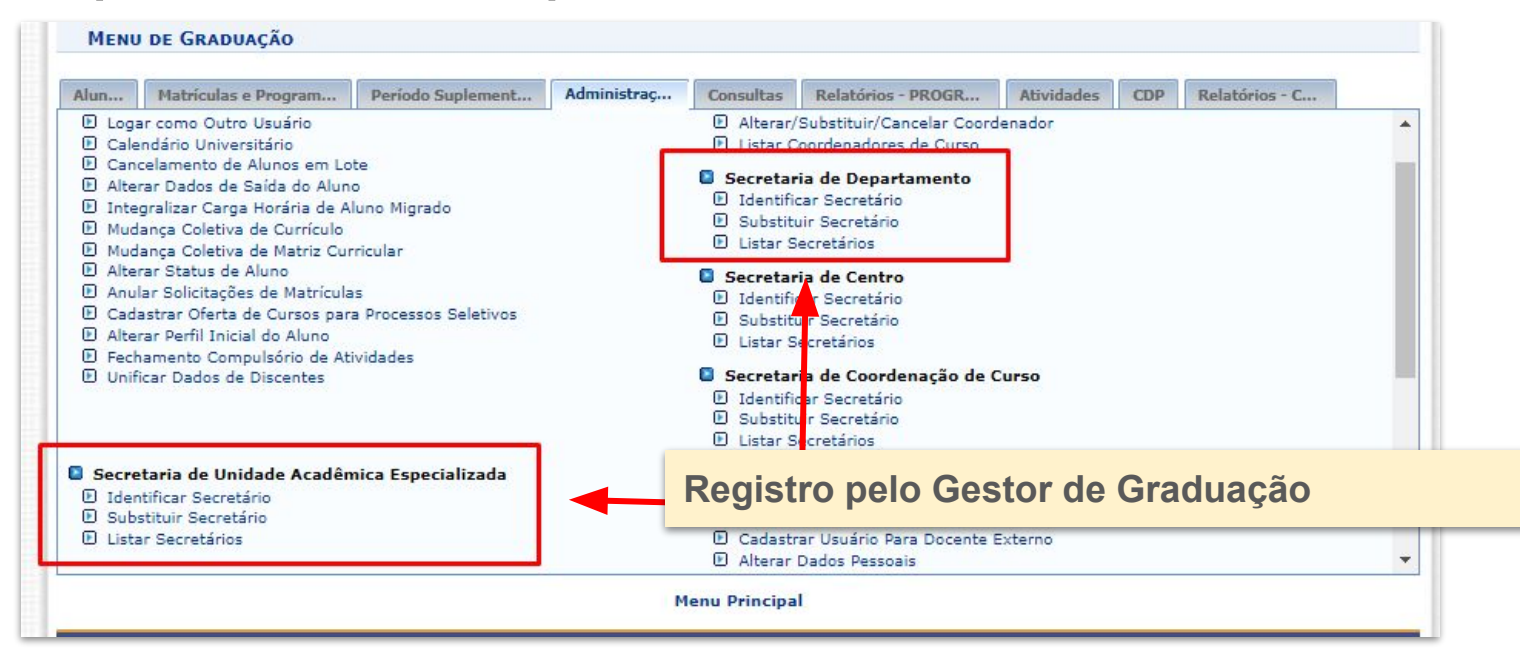

## **#01 Graduação |** Perfil Secretaria acadêmica

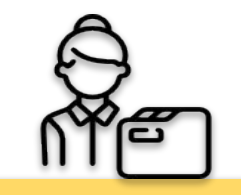

**Secretaria - Chefia**

**Módulo Graduação**

**HABILITADA PARA USUÁRIOS INDICADOS POR GESTORES DE GRADUAÇÃO COMO SECRETÁRIOS DE UNIDADE ACADÊMICA ESPECIALIZADA OU DEPARTAMENTO**

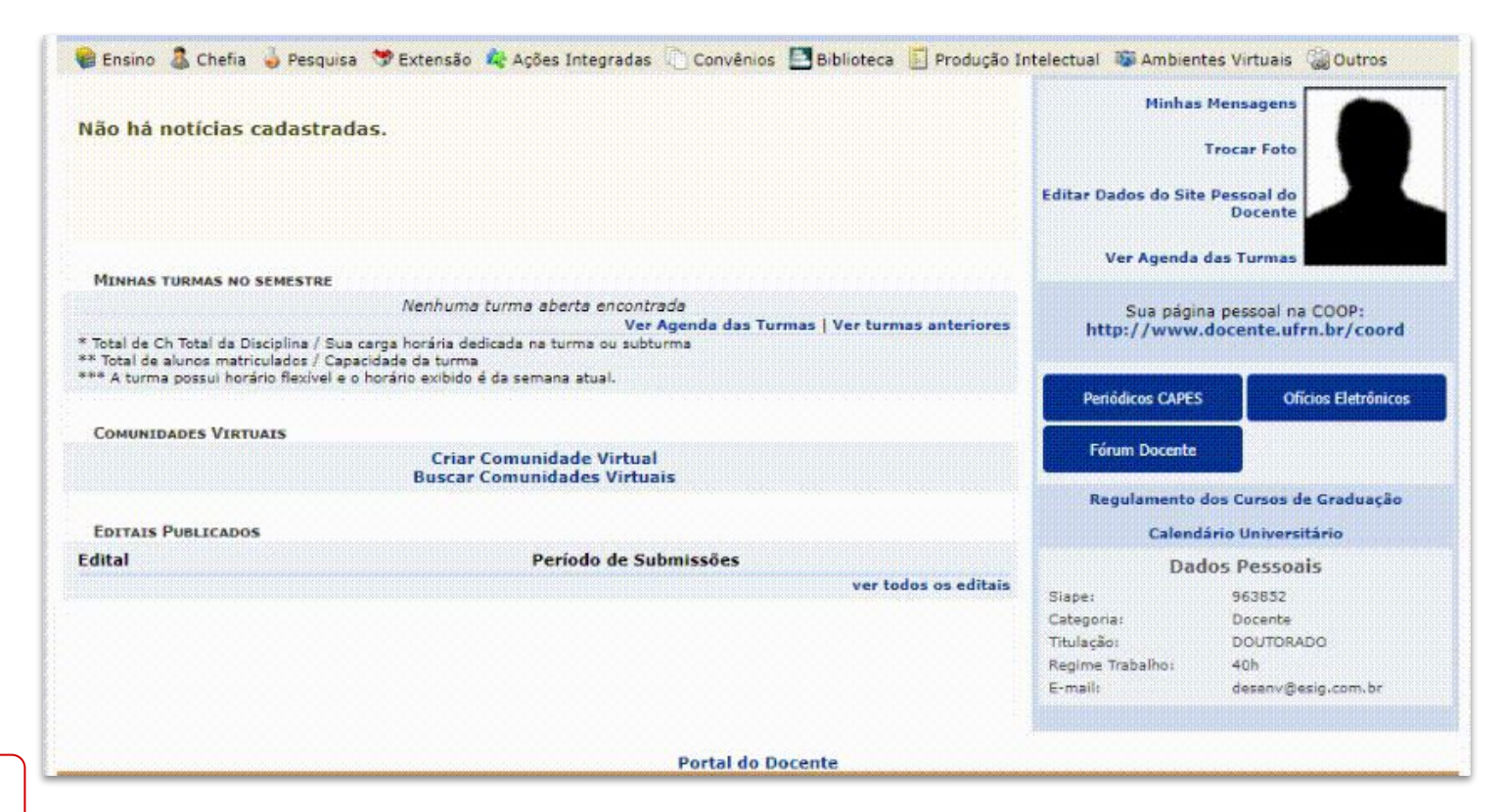

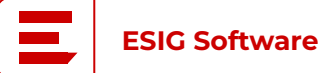

#### **Componentes Curriculares**

#### **● Principais características:**

- **○** São unidades de estruturação didático-pedagógica que compõem as estruturas curriculares e são **vinculados a uma unidade acadêmica**, que é a responsável pelo seu oferecimento.
- **○** A carga horária registrada deve ser em hora-relógio.
- **○** Podem ser do tipo DISCIPLINA, ATIVIDADE, MÓDULO ou BLOCO
- **○** Atividades podem diferir quanto à função curricular e participação discente

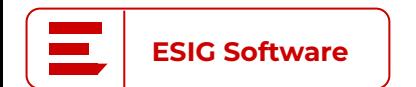

**#02**

**Importante:** A forma como um componente curricular é configurado, interfe na forma de matrícula e oferta dessa componente

#### **Componentes Curriculares**

#### **● Componentes com aulas**

- Disciplinas: horários e períodos regulares
- Módulos: horários e/ou períodos variáveis
- Blocos: junções de disciplinas e/ou módulos
- Atividades com forma de participação discente coletiva ou internatos
- **● Componentes sem aulas:**

**ESIG Software**

**#02**

■ Atividades acadêmicas com forma de participação discente individual ou com orientação docente

**Importante:** Componentes sem aulas não podem ser caracterizados como disciplinas

### **#02 Componentes curriculares**

**Exemplo de componente atividade, com forma de participação especial coletiva**

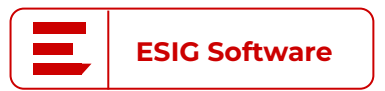

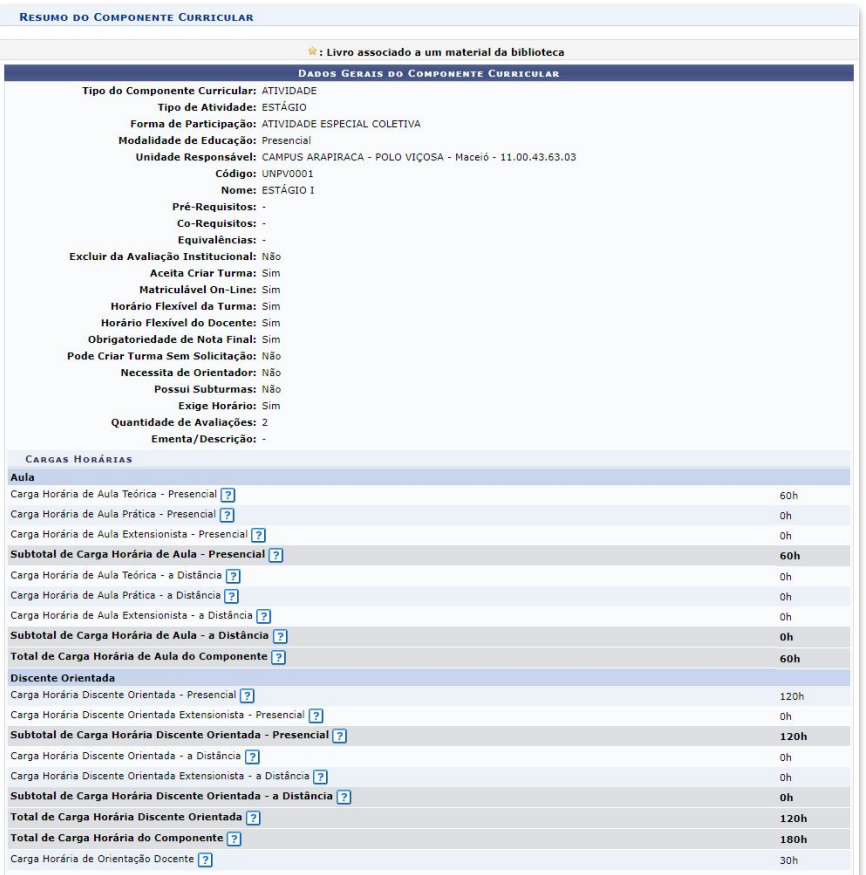

#### **#02 Componentes curriculares**

**Exemplo de componente Disciplina**

**DADOS GERAIS DO COMPONENTE CURRICULAR** Tipo do Componente Curricular: DISCIPLINA Modalidade de Educação: Presencial Unidade Responsável: CURSO DE MEDICINA/CAMPUS ARAPIRACA - Maceió - 11.00.43.63.23 MEDICINA - CAMPUS ARAPIRACA - INTEGRAL - PRESENCIAL - Arapiraca - BACHARELADO - Regular - Semestral Curso: MEDICINA<br>(1257524) Código: MDCA078 Nome: CRESCIMENTO E DIFERENCIAÇÃO CELULAR Pré-Requisitos: Co-Requisitos: Equivalências: Excluir da Avaliação Institucional: Não Matriculável On-Line: Sim Horário Flexível da Turma: Não Horário Flexível do Docente: Sim Obrigatoriedade de Nota Final: Sim Pode Criar Turma Sem Solicitação: Sim Necessita de Orientador: Não Possui Subturmas: Não Exige Horário: Sim Quantidade de Avaliações: Ementa/Descrição: **CARGAS HORÁRIAS** Aula Carga Horária de Aula Teórica - Presencial 7 90h Carga Horária de Aula Prática - Presencial ? Oh Carga Horária de Aula Extensionista - Presencial ? **Ob** Subtotal de Carga Horária de Aula - Presencial 7  $90<sub>h</sub>$ Carga Horária de Aula Teórica - a Distância [?] Oh Carga Horária de Aula Prática - a Distância ? 0h Carga Horária de Aula Extensionista - a Distância ? 0h Subtotal de Carga Horária de Aula - a Distância ? Oh Total de Carga Horária de Aula do Componente ? 90h Total de Carga Horária do Componente ? 90h CURRÍCULOS Ano.Período de Código **Matriz Curricular** Obrigatória Período Ativo Implementação MEDICINA - CAMPUS ARAPIRACA - INTEGRAL - Arapiraca - BACHARELADO -**MDC003** 2018.1 Sim 2 Sim Presencial - I

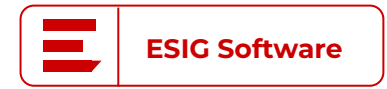

#### **Componentes curriculares**

**ESIG Software**

**#02**

- **● Cadastrar programa de componente** Portal Docente > Chefia > Componentes Curriculares > Cadastrar programa
	- **■ Principais características:**
		- **●** Complementa ementa do componente
		- Possibilidade de atualização a cada ano/período para o responsável pela unidade do componente
		- Define o objetivo, conteúdo e referências bibliográficas associadas a ementa

**Importante:** Se a unidade responsável for uma coordenação de curso a responsabilidade de atualização do programa é da coordenação do curso.

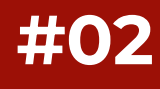

## **#02 Componentes curriculares**

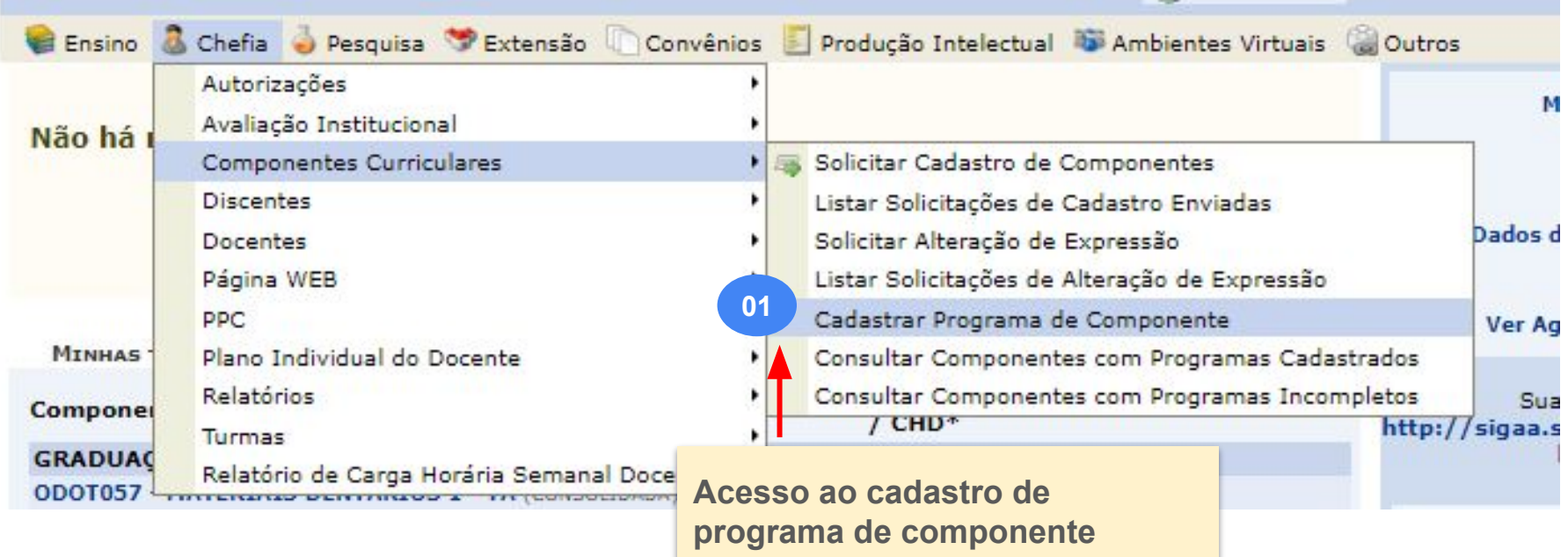

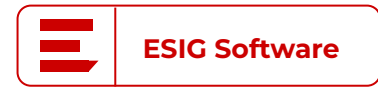

#### **Dados de preenchimento do programa do componente**

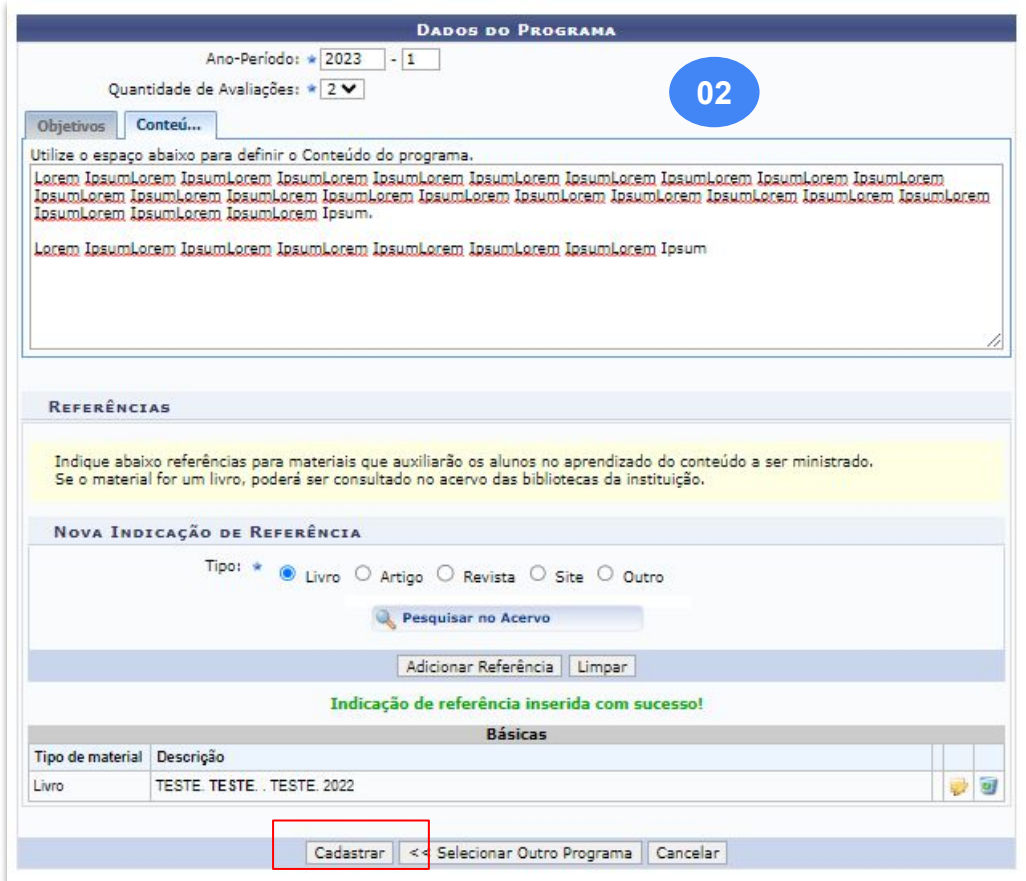

**ESIG Software**

## **#02 Componentes curriculares**

## **#03 Ofertas de turmas**

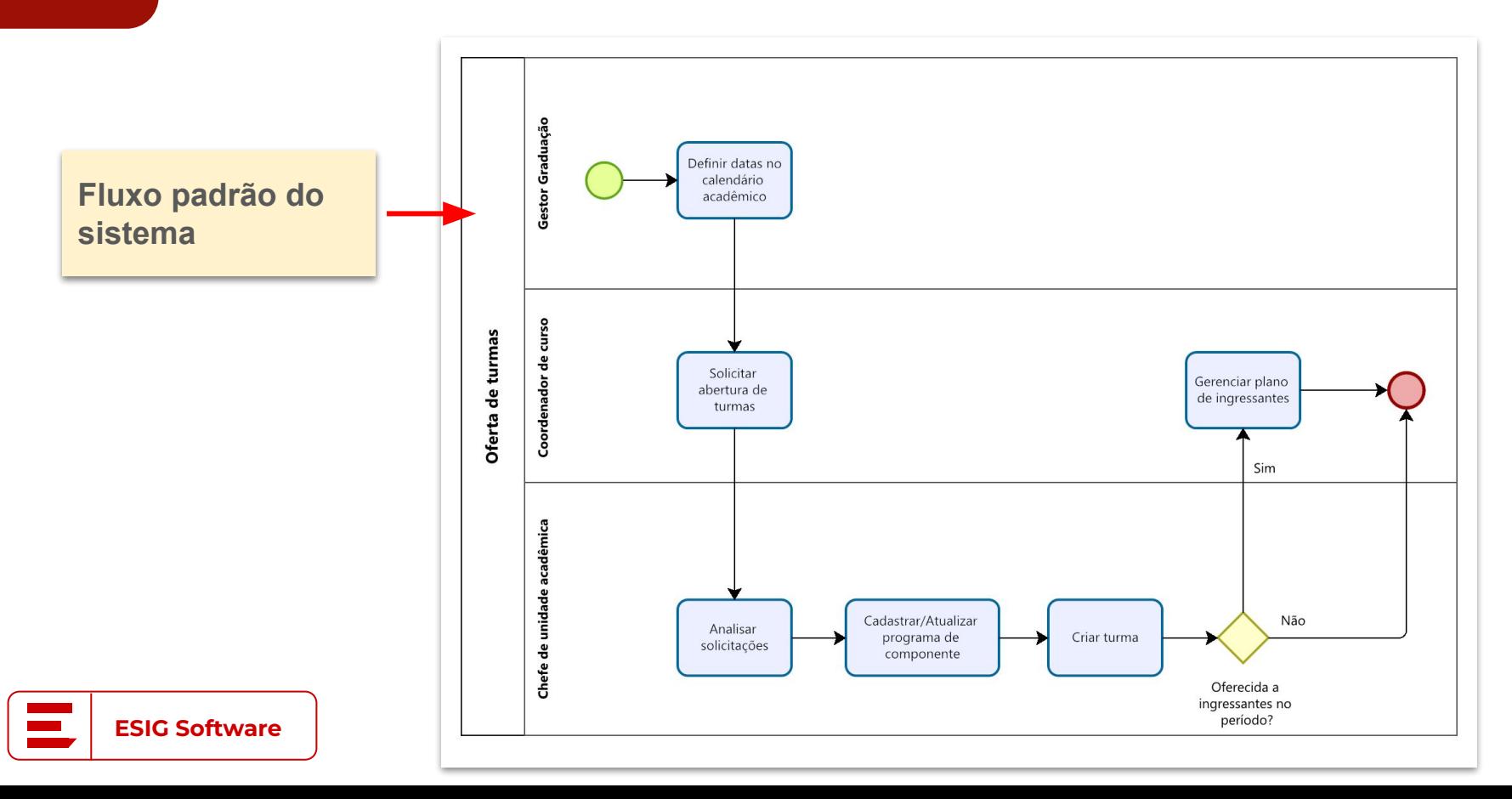

#### **#03 Ofertas de turmas**

**● TIPOS DE TURMAS**

#### **○ Regulares:**

**■** Forma mais comum; Oferecidas em anos/períodos regulares, de final .1 ou .2.

#### **○ Férias:**

- Oferecida entre os períodos regulares, se entendido que é preciso;
- Período de turmas de férias são definidos no calendário de ano/período regular, mas recebem o valor .3 ou .4 junto ao ano de oferta *(exemplo: 2022.1, possui ano/período de férias igual a 2022.3)*.

#### **○ Reposição:**

- **■** Oferecidas tanto em períodos regulares ou de férias;
- Para alunos que já cursaram o componente, mas reprovaram por nota.

#### **○ Específicas ou de Ensino Individualizado:**

- **■** Oferecidas apenas em períodos regulares;
- Para alunos que precisam se formar, mas o(s) componente(s) não foram oferecidos.

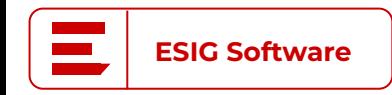

- **● Solicitar cadastro de turmas** Portal Coord. Graduação > Turmas > Solicitar abertura de turmas regulares
	- **■ Principais características:**
		- Solicitações partem da coordenação do curso
		- Necessário período vigente em calendário acadêmico
		- Podem ser solicitadas criações de turma de qualquer componente
		- O atendimento da solicitação é feito pela unidade responsável do componente

**Importante:** Se a unidade responsável do componente for a coordenação de curso do usuário, a solicitação é atendida pela própria coordenação.

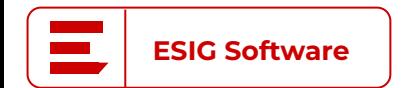

**#03**

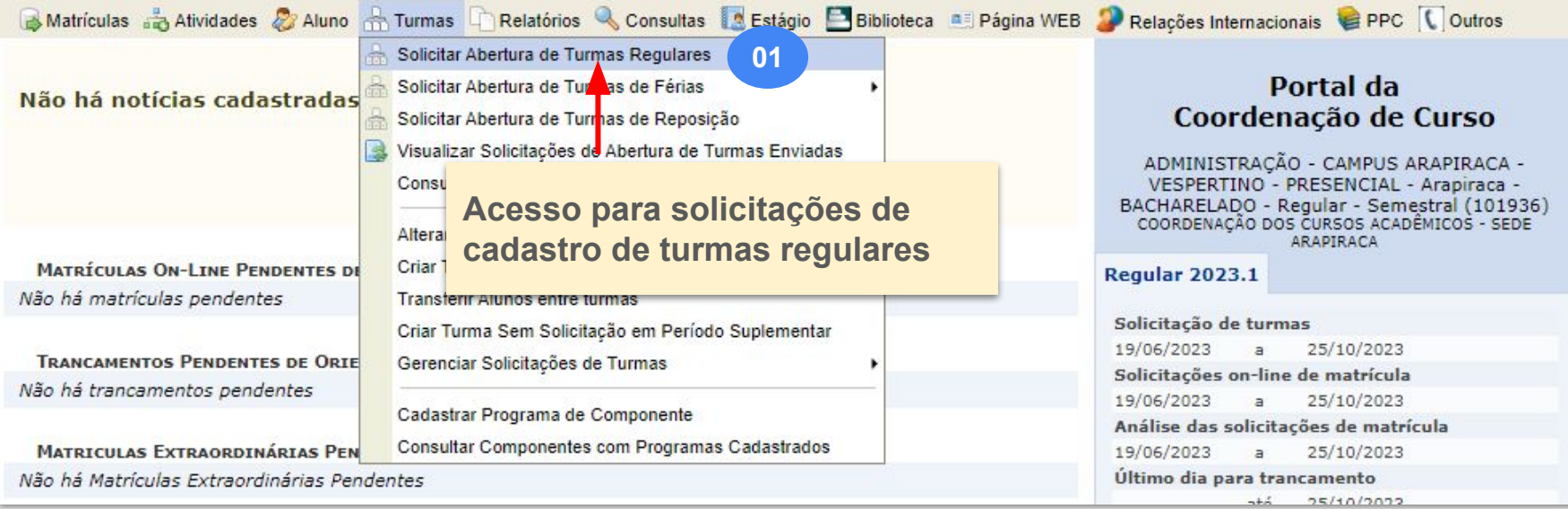

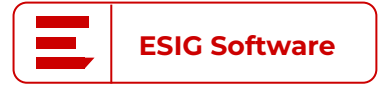

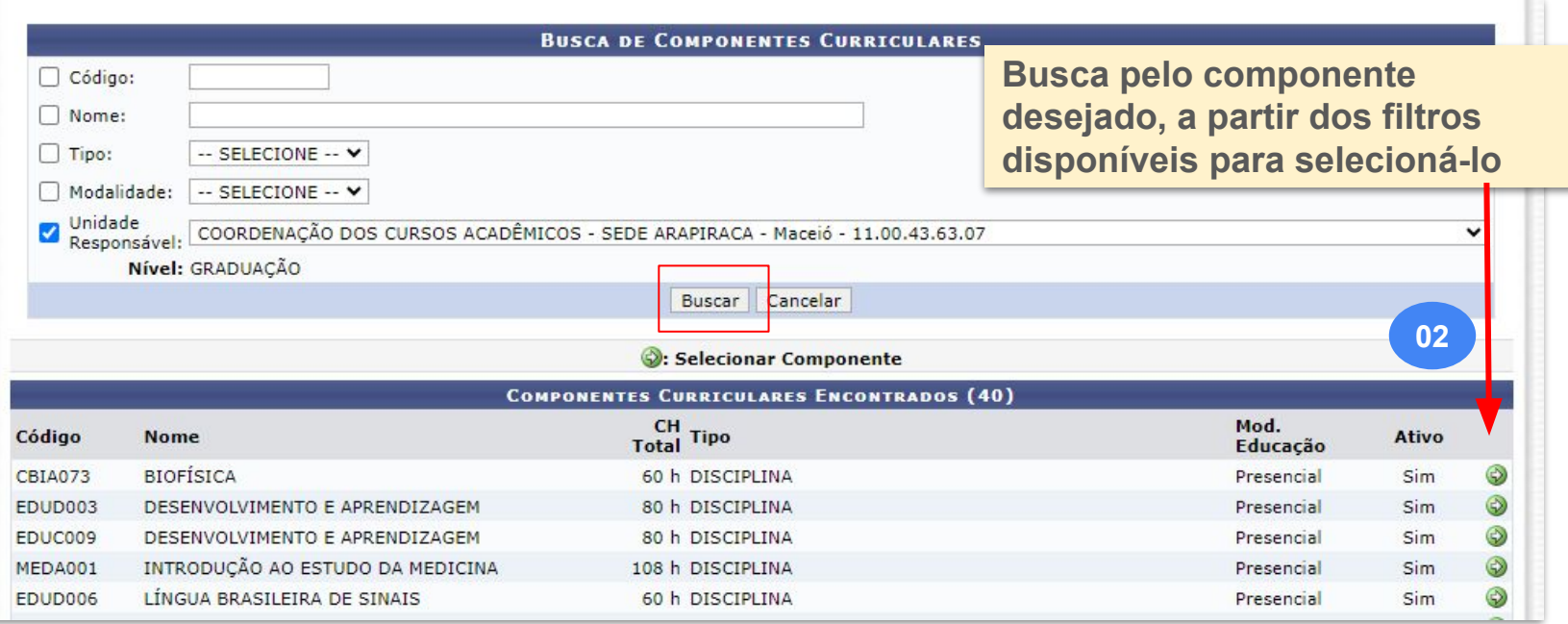

#### SOLICITAÇÃO DE ABERTURA DE TURMA > DADOS DA SOLICITAÇÃO

#### Caro Coordenador.

Selecione o horário para esta turma. Observe que o chefe de departamento não poderá alterar o horário selecionado por você, então o horário tem que ser compatível com o plano de matrícula de todos os alunos que irão cursar a Turma Regular. Enquanto o chefe do departamento da disciplina não criar a turma é possível alterar o horário e os alunos desta solicitação.

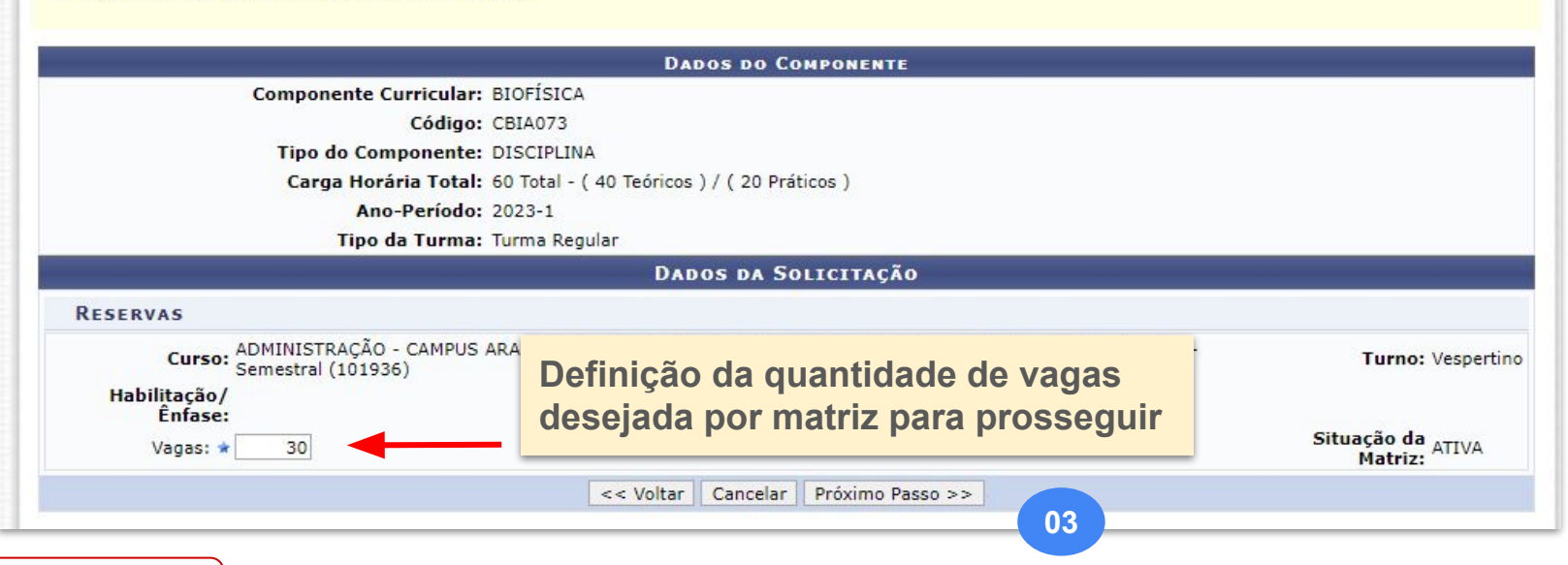

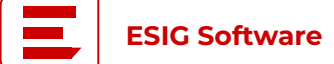

**Sugestão dos horários da turma**

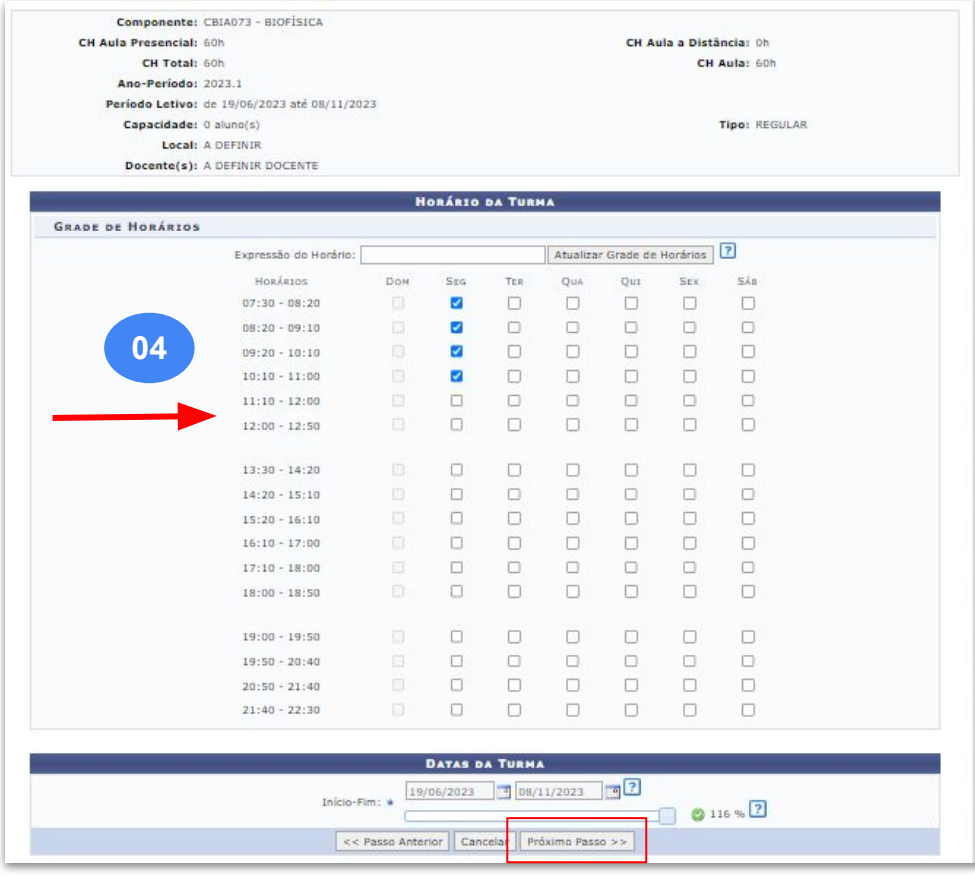

**ESIG Software**

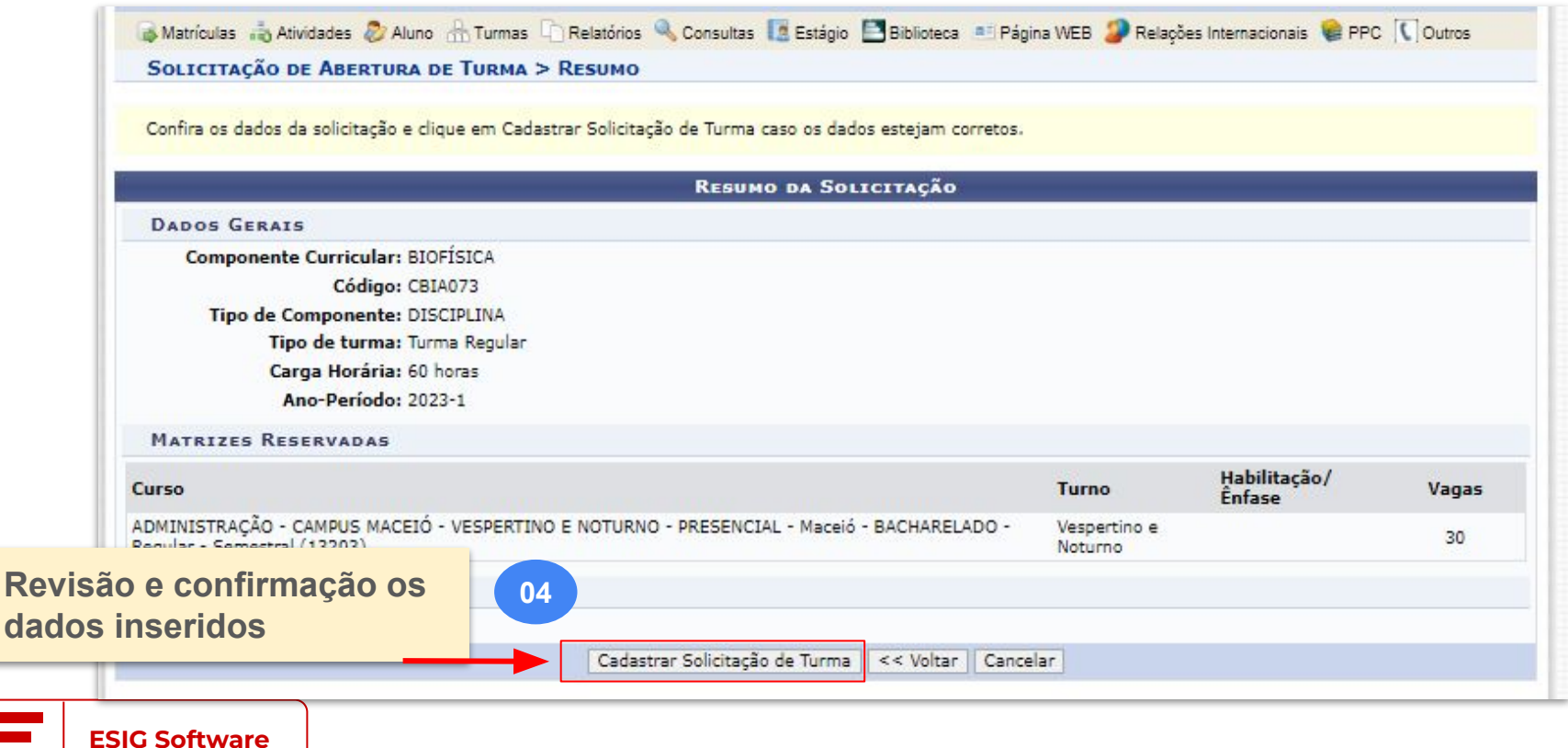

- **● Atender solicitações:** Portal Docente > Chefia > Turmas > Gerenciar Solicitação de turmas > Ver todas
	- **Principais características:**

**ESIG Software**

- Obedece o sequinte fluxo:
	- Período de solicitação e criação de turma é aberto no calendário acadêmico;
	- Coordenação analisa e registra a quantidade de turmas e vagas que deverão ser ofertadas;
	- A unidade responsável do componente recebe as solicitações e pode gerenciar reservas, docentes, unificar solicitações..

**Importante:** Se a unidade responsável do componente for a coordenação de curso do usuário, a solicitação é atendida pela própria coordenação.

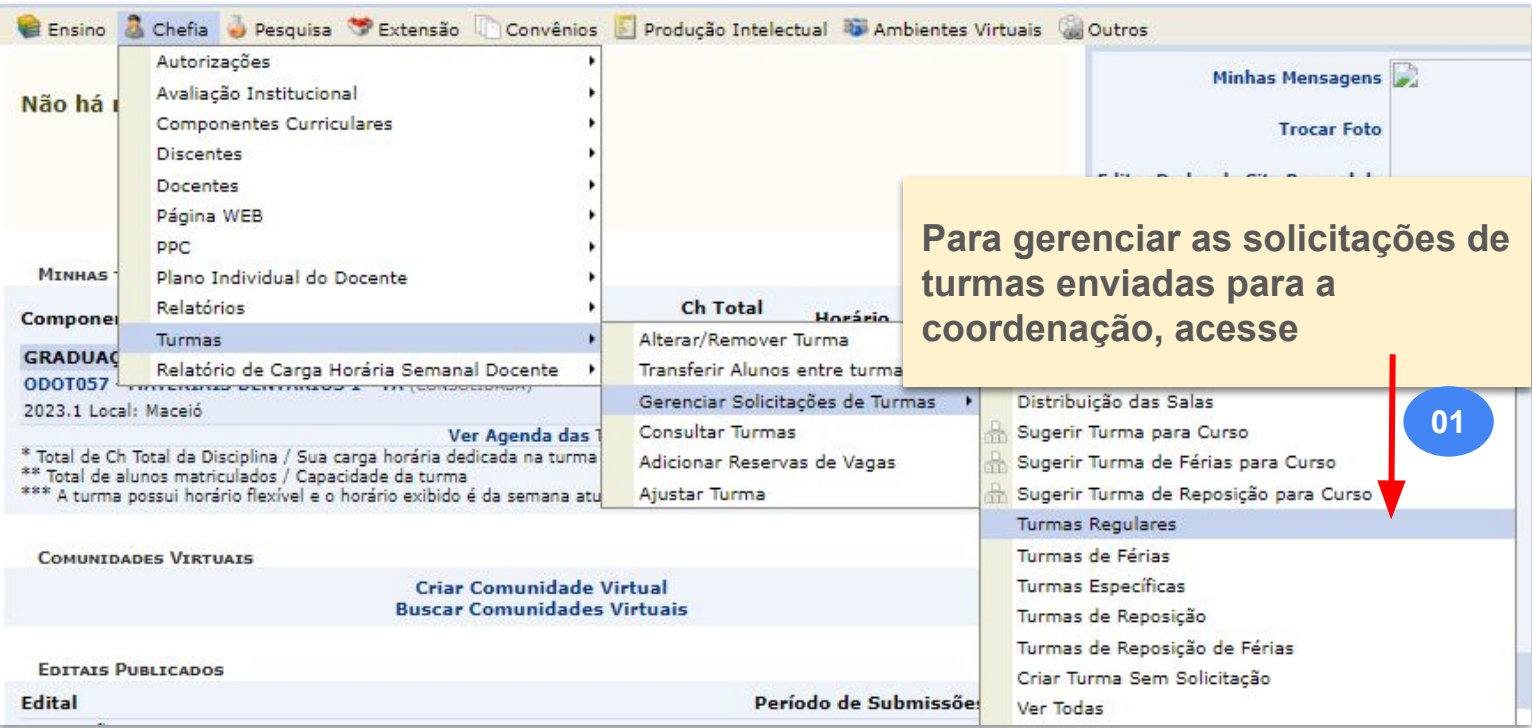

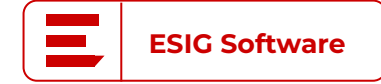

#### Caro Usuário(a),

Através desta operação é possível gerenciar as solicitações de turmas de componentes curriculares que possuem a coordenação como unidade responsável.

Convém, antes de iniciar o gerenciamento das orientações, ler atentamente as observações abaixo:

- A operação De Atender Solicitação irá criar uma ou mais turmas a partir das reservas da solicitação selecionada. Ao atender uma solicitação de turma é possível ainda adicionar reservas de vagas para outros cursos na mesma turma desde que exista solicitação aberta do mesmo componente e no mesmo horário.
- . A operação <sup>di</sup> Solicitar Alteração de Horário deve ser executada quando você desejar criar a turma em um horário diferente do que foi solicitado. O<br>departamento não pode alterar o horário da solicitação. Ao solicitar al
- . A operação Mi Adicionar Reserva em Turma Existente deve ser executada quando você desejar adicionar as reservas da solicitação selecionada em uma turma que já foi criada a partir de outra reserva. Para que seja possível é necessário que a turma seja do mesmo componente curricular da solicitação e tenha o mesmo horário.
- . A operação visualizar Solicitação de Turma exibe detalhes da solicitação selecionada e, caso esta já tenha sido atendida, da(s) turma(s) criada(s) a partir desta solicitação.
- . A operação O Negar Solicitação deve ser executada quando o chefe, por algum motivo, não poderá criar a turma solicitada. N entrar com a justificativa de não poder criar a turma.

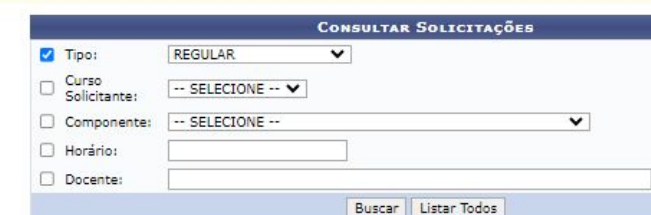

**Escolha ação a ser executada, conforme necessidade. Mas para criação da turma solicitada, acesse essa função**

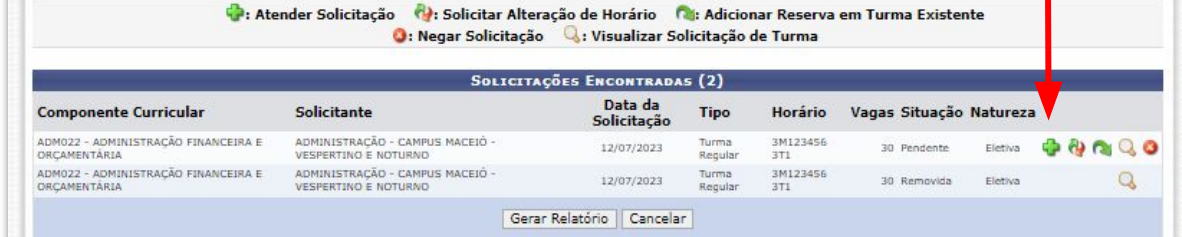

**Todas as solicitações existentes são exibidas , mas pelos filtros é possível otimizar as análises 02 para atendimento**

**ESIG Software**

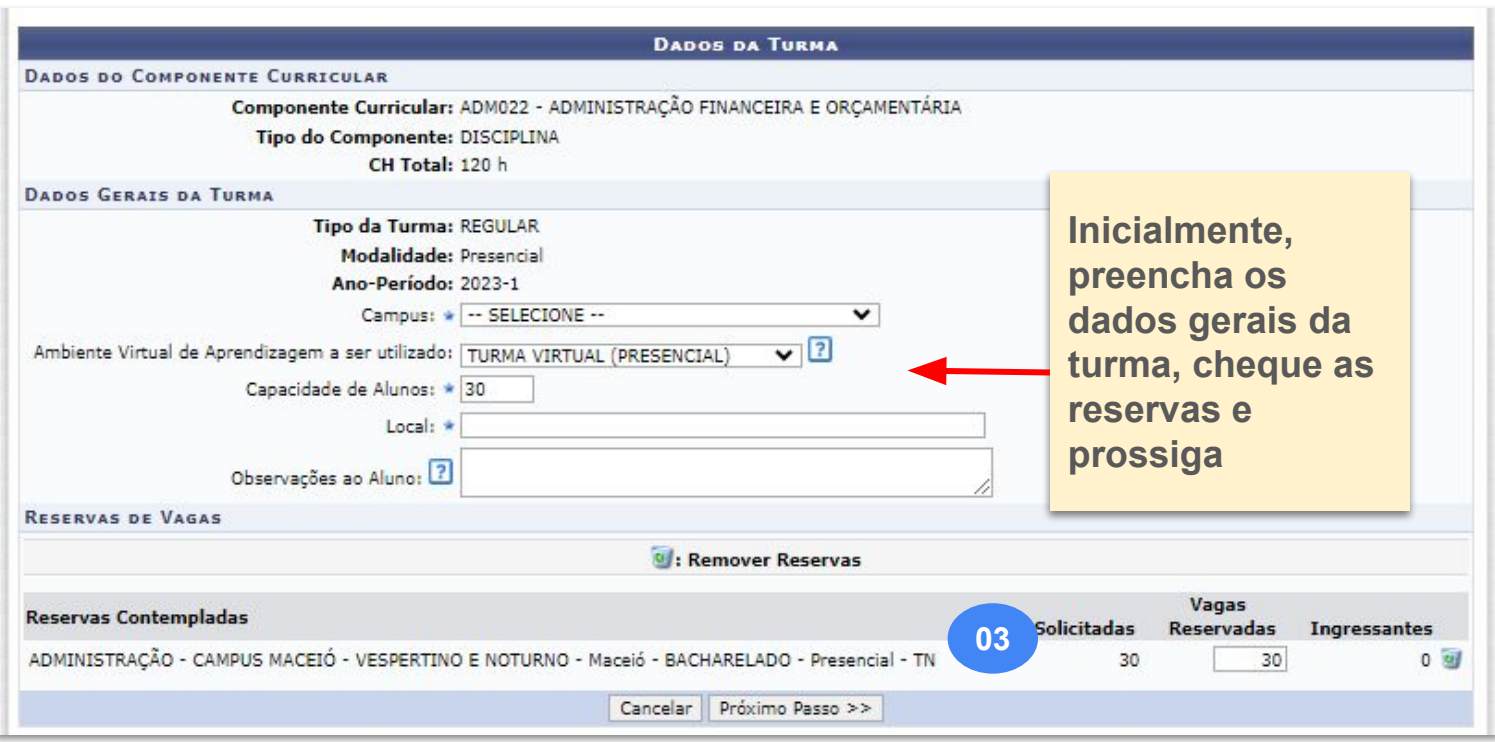

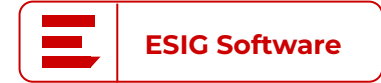

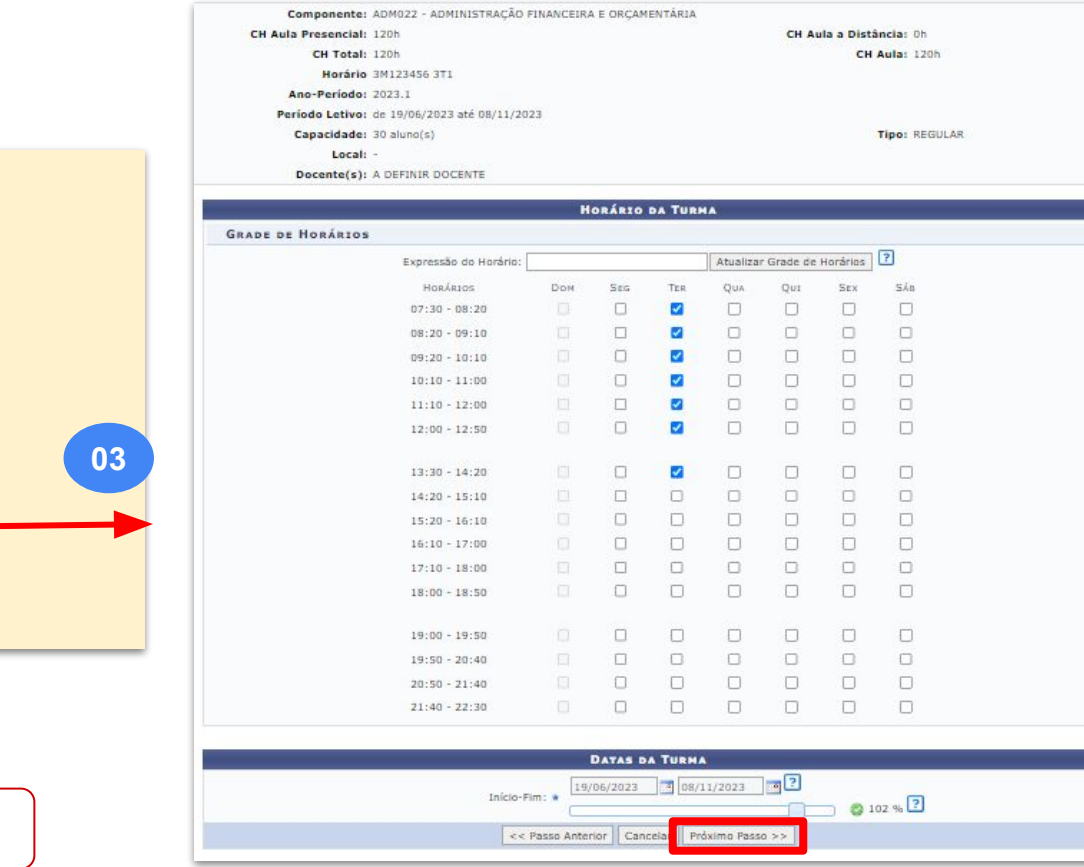

**Reformule os horários, se necessário, e avance 03**

**ESIG Software**

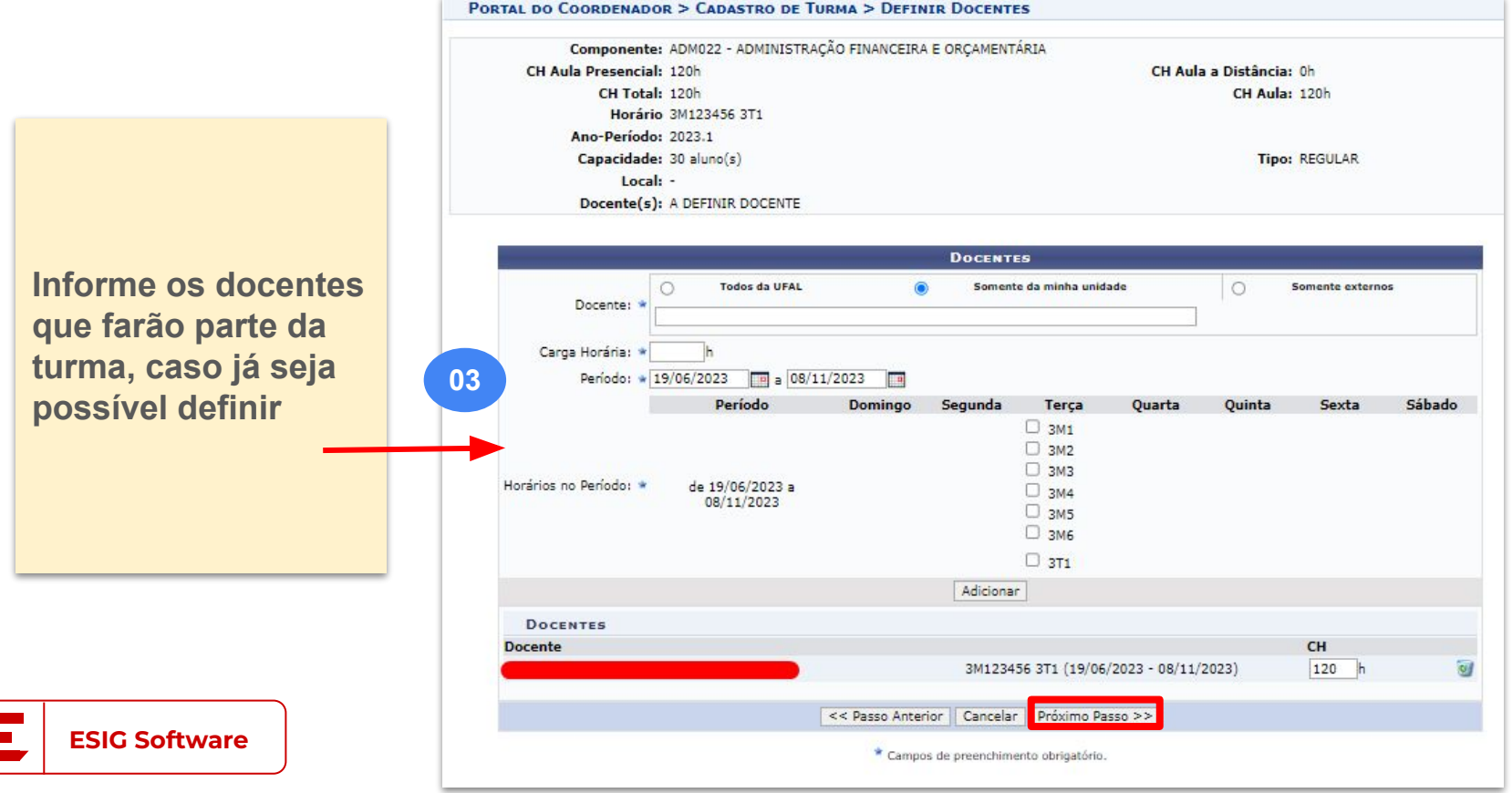

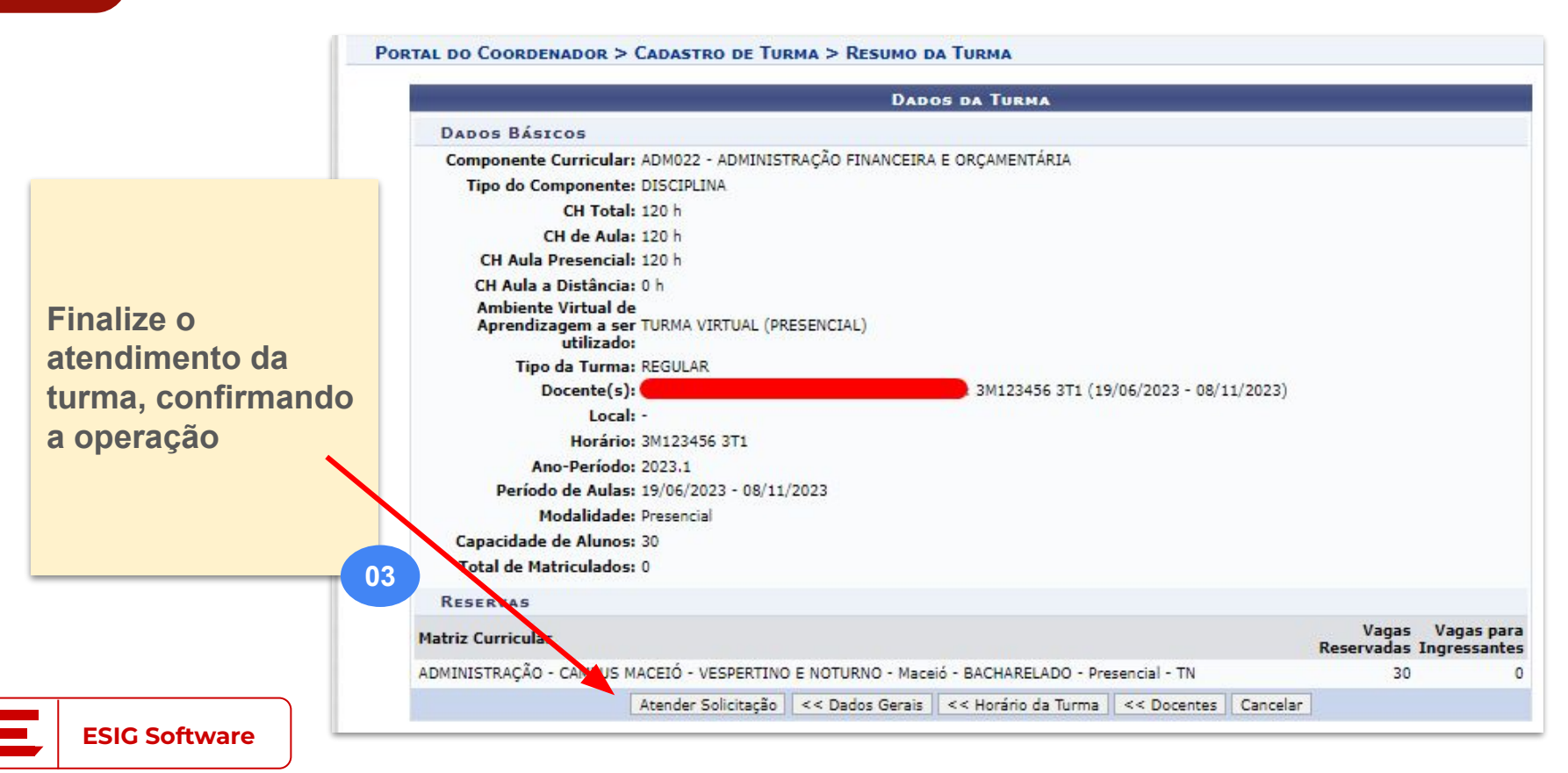

## **#04 Consultas e relatórios**

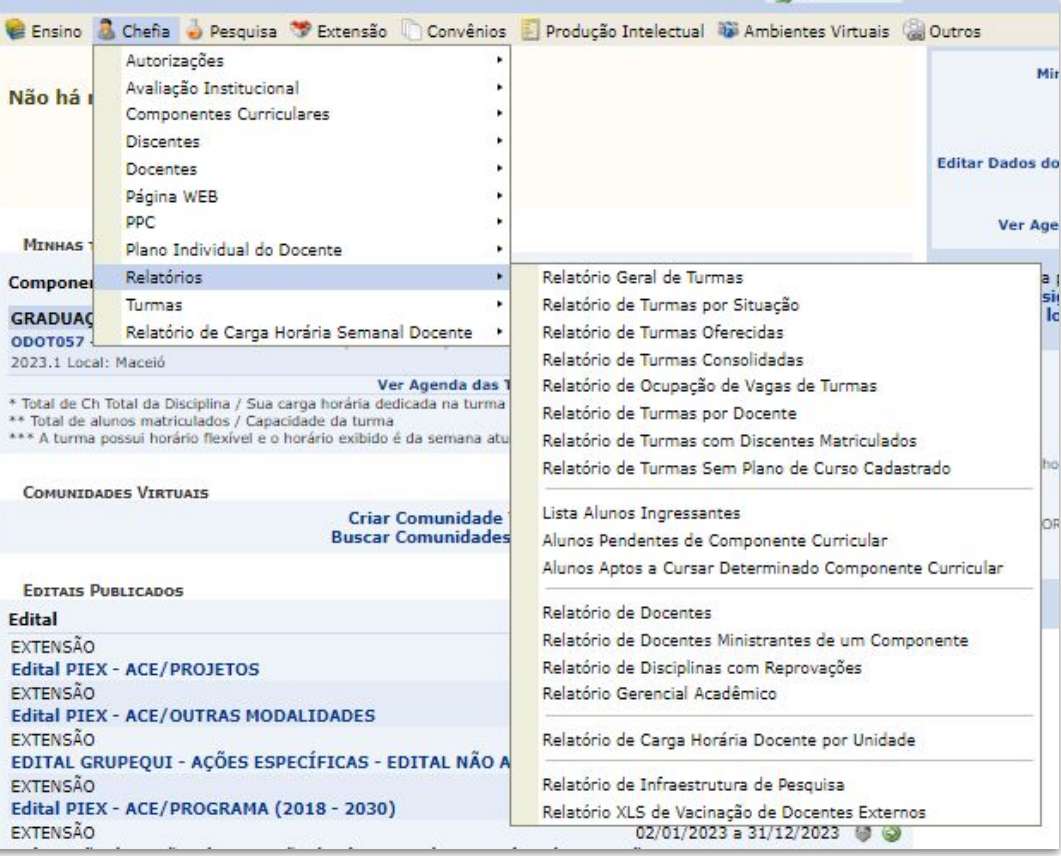

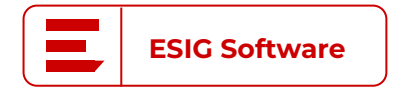

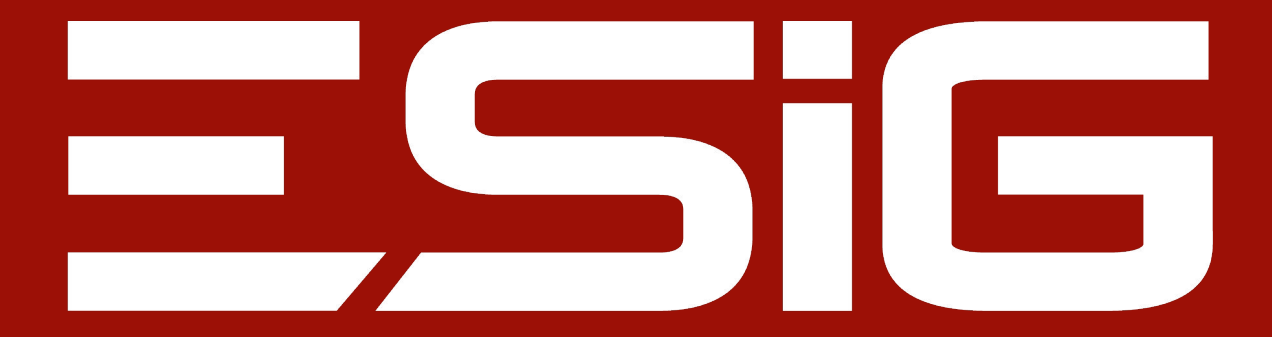

#### Facilitar vidas com soluções inovadoras

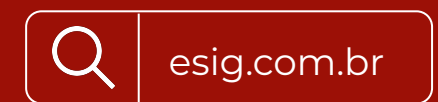

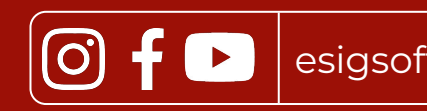

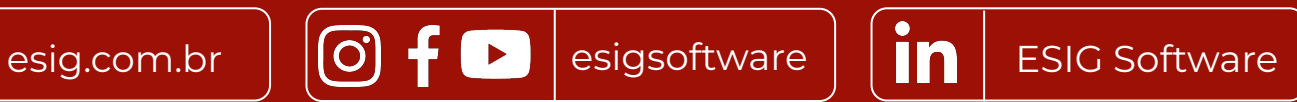